## Отримайте посібник *Основи Macbook Pro*

У посібнику *Основи MacBook Pro* наведено докладні відомості щодо налаштування та використання Macbook Pro. Щоб переглянути посібник, перейдіть на сторінку [help.](help.apple.com/macbookpro) [apple.com/macbookpro](help.apple.com/macbookpro).

## Підтримка

Докладну інформацію наведено на сторінці [support.apple.com/en-euro/mac/](http://support.apple.com/en-euro/mac/macbook-pro) [macbook-pro.](http://support.apple.com/en-euro/mac/macbook-pro) Щоб звернутися до компанії Apple, перейдіть на сторінку [support.apple.com/contact](http://support.apple.com/contact).

# $\triangle$  MacBook Pro

## Вітаємо з вашим новим Macbook Pro

Macbook Pro запускається автоматично, коли ви піднімаєте кришку. Програма «Асистент настроювання» допоможе почати роботу.

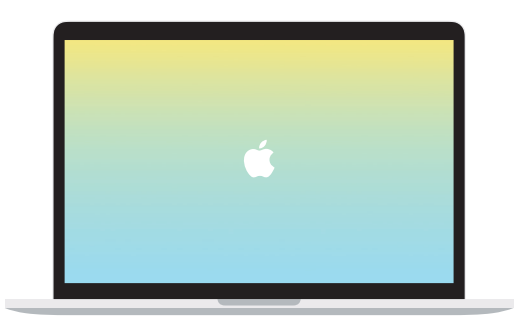

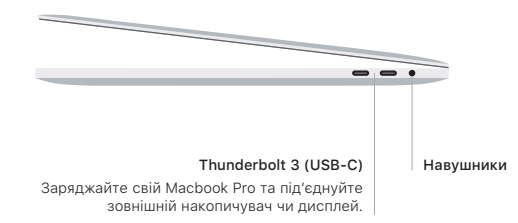

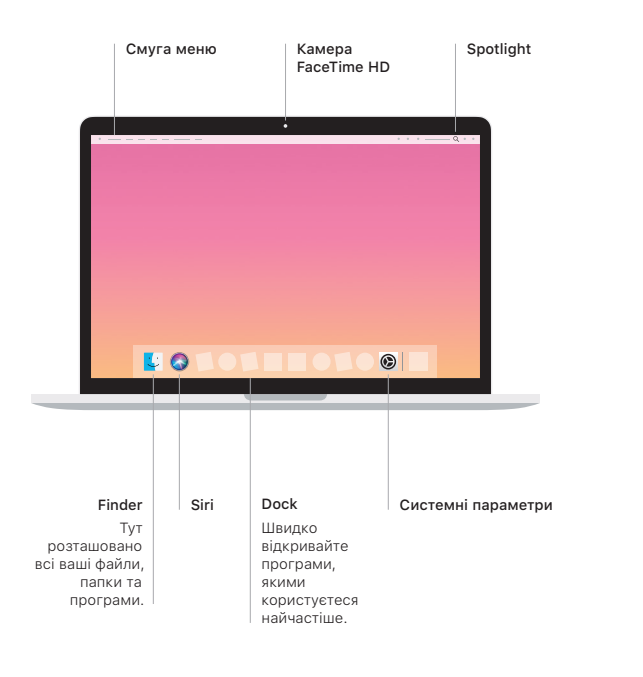

## Touch Bar

Touch Bar змінюється залежно від використовуваної програми й виконуваних дій. На Control Strip праворуч можна швидко знаходити найчастіше використовувані інструменти, зокрема для регулювання гучності або яскравості. Торкніть  $\overline{\mathfrak{g}}$ , щоб розгорнути Control Strip. Торкніть © ліворуч, щоб закрити.

#### Touch ID

Відбитком пальця можна відмикати Macbook Pro та через систему Apple Pay купувати вміст в App Store, iTunes Store, Apple Books і на інших веб-сайтах.

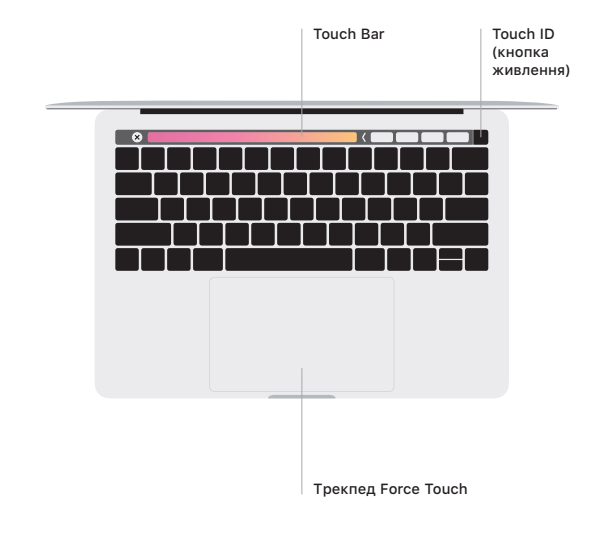

### Жести Multi-Touch трекпеда

Ведіть двома пальцями по трекпеду для переміщення вгору, вниз або в сторони. Проводьте двома пальцями, щоб перегортати веб-сторінки, документи тощо. Клацайте двома пальцями, щоб застосувати клацання правою кнопкою миші. Клацніть і натисніть трекпед сильніше, щоб застосувати сильне клацання й відобразити більше інформації. Щоб дізнатися більше, виберіть «Системні параметри» на панелі Dock і натисніть «Трекпед».